# **Support Center**

## **Revert from Ermine (Froyo) back to Dingo**

The process to revert from Ermine (Froyo) back to Dingo is detailed below. NO userdata will be saved. This is NOT an update or downgrade, it is a reformat of the edge/pocket and will delete all of your data and configurations.

BEFORE YOU START - Login to your account and opt-out of the beta so you don't update to it again!

- 1. Download the Golden Update file for edge or pocket edge.
- eDGe 2.0 http://www.entourageedge.com/support/rsc/updates/latest-edge2/update.golden.zip Pocket http://www.entourageedge.com/support/rsc/updates/latest-pocket/update.golden.zip
- 2. Rename the file to "update.zip"
- 3. Place this file in the root (not a subdirectory) of a USB stick
- 4. Verify your edge/pocket is OFF.
- 5. Insert the USB stick into a USB port on the device.
- 6. While holding down the MENU and ROTATE buttons on the LCD side of the device, press the power key.
- 7. Continue to hold the MENU and ROTATE keys down for 10 seconds. 8. After 1-2 minutes you should see an "Updating software" splash screen. Because we are downgrading versions of Android in this procedure, there is a catch. The procedure
- above will not be able to completely update, and we will need to run the update procedure twice.
- 9. After the "Updating Software" splash screen has been displayed for MORE than 20 minutes, press the reset button with a paper clip on the pocket. On the eDGe, remove the battery and AC.
- 10. Once the eDGe/pocket is off, leave the USB stick inserted and while holding down the MENU and ROTATE buttons on the LCD side of the device, press the power key.
- 11. Continue to hold the MENU and ROTATE keys for 10 seconds.
- 12. After 1-2 minutes you should see an "Updating software" splash screen.
- 13. After ~15 minutes the device will reboot and will be running the latest Donut (Dingo) build.

#### **Article Details**

Article ID: 263 Created On: 31 Mar 2011 2:36 PM

 $f$  This article was helpful This article was not helpful **BE BE BE LET'S** 

## **Search Questions & Answers**

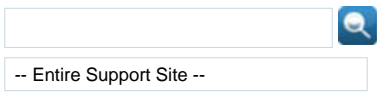

## **Article Options**

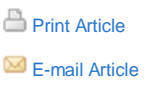

**Add to Favorites** 

# Ask us here!

**Submit a Help Request** Can't find what you're looking for in Questions & Answers?

# **Contact Us**

For other inquiries, you may contact us via mail, phone or e-mail.

#### **« Back**

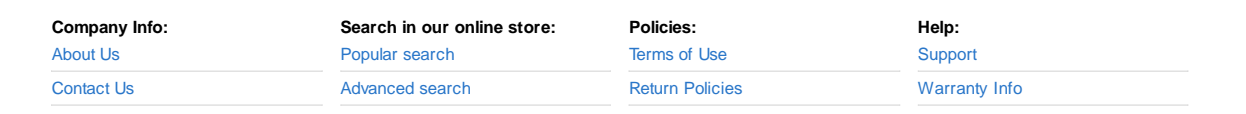

© 2009-2010 enTourage Systems, Inc.